ftwilliam.com **Compliance User Group Meeting #37** August 2, 2016

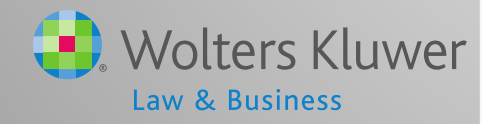

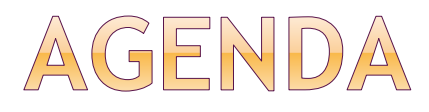

- New ftwilliam.com Help Center
- Update on Train the Trainer
- Transactions:
	- Setting up accounts & sources
	- **Common problems uploading vendor** files
- Tip of the month
- Open Forum

## Janice Herrin NEW FTWILLIAM.COM HELP CENTER

## ABOUT THE HELP CENTER

- Most ftw software modules now have their own Help Center
- For compliance users the Help Center replaces the User Forum
- Access is available from:
	- **The Wolters Kluwer logo select** Support=>Help Center
	- **The 'Help' link at the top right of any screen** in compliance – select 'Help Center'
	- **User Name in upper right/dropdown**
	- **The old Forum URL**

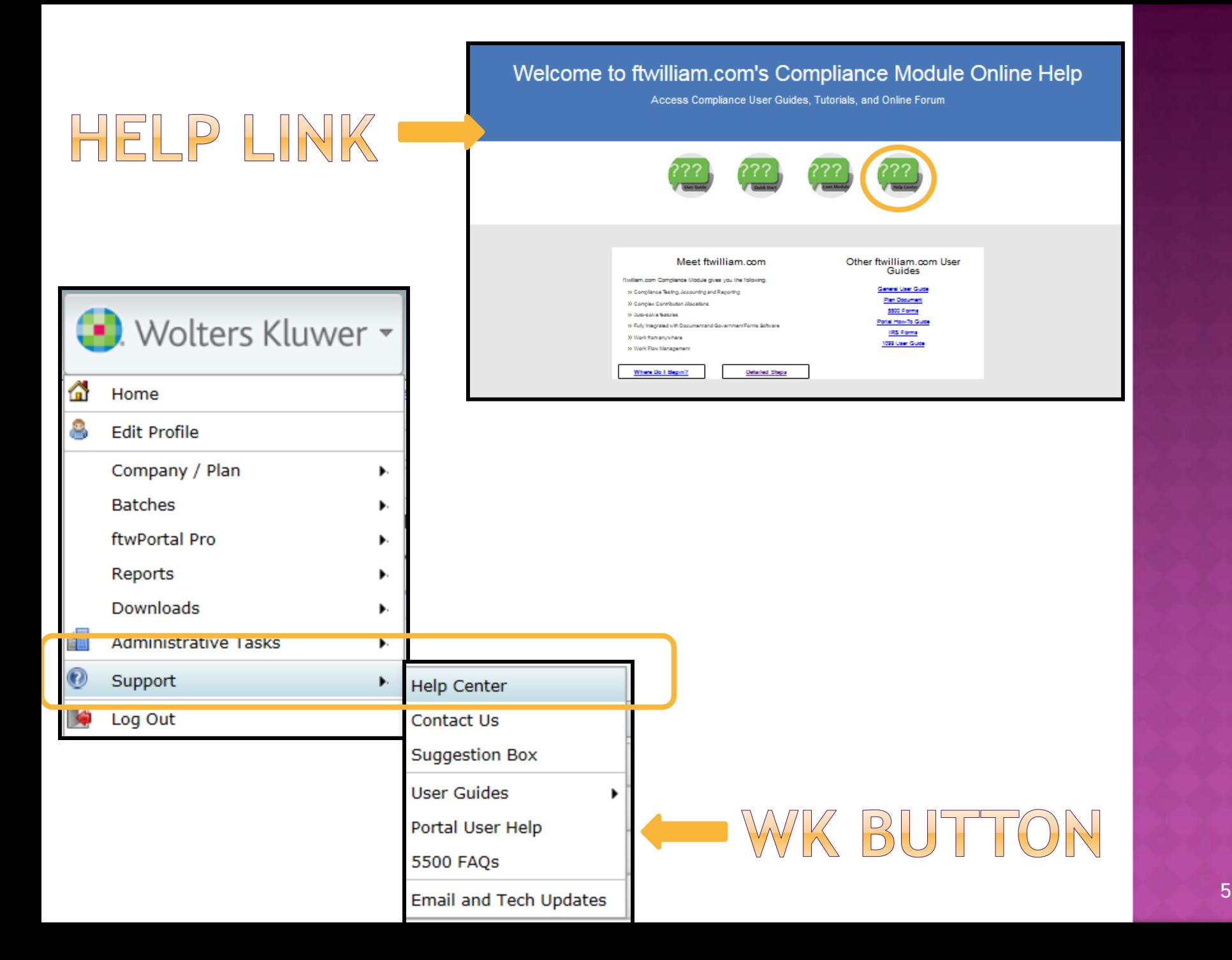

## ACCESS TO THE HELP CENTER

- No login required either link takes you right to the Help Center
- Access is restricted to Compliance Module users – need to be tagged
- Contact [support@ftwilliam.com](mailto:support@ftwilliam.com) if you don't see a link for Compliance
	- **Anyone who had access to the Forum** will have access to the Help Center
	- **If not you will need to create an account**

## ACCESS TO THE HELP CENTER

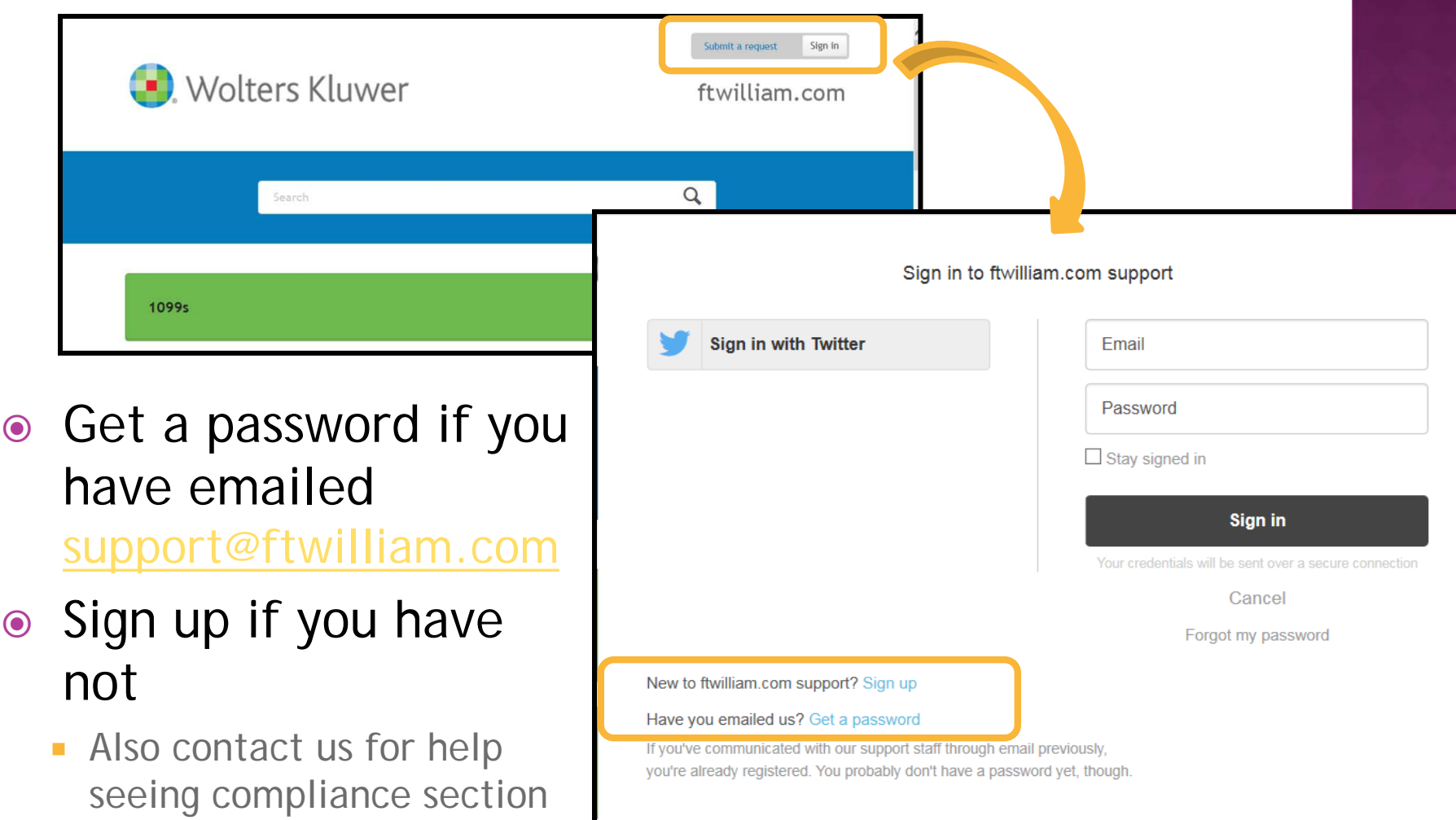

## HELP CENTER HOME PAGE

● Click the 'Compliance' section

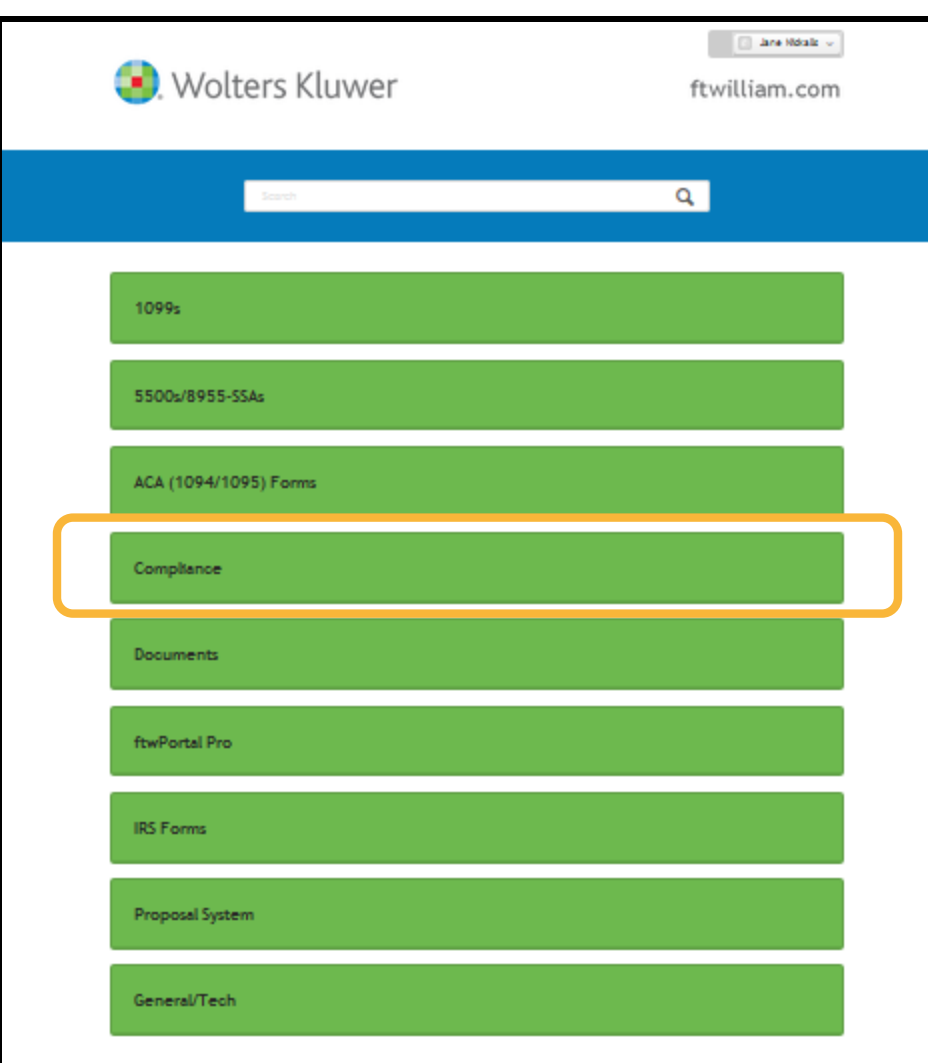

#### COMPLIANCE HELP CENTER HOME PAGE

#### Eligibility

Eligibility or entry dates are incorrect

Error Messages on the Scrub Results Screen

Clearing bad termination dates

Eligibility - First year on ftw, ppt worked 1000 hrs this year but fewer in prior years so shows as eligible when he should not be

Eligibility - First year on ftw, ppt worked fewer than 1000 hrs this year but more in prior years; shows as not eligible when she/he should be.

#### **HCEs & Keys**

Top Paid Group - Tie Breaker Determination First year on ftw - if the Top Paid Group option is selected Someone should be an HCE or key and is not

#### Contributions

How should you code the allocation parameters screen for a plan with triple stack match?

I'm uploading match on the census but the amounts are not sticking

When I do the allocation the nonelective contributions are not calculating

Non-calendar year plan and I need to somehow tell the system what the catch-up contributions are.

#### **Vesting**

Vesting is incorrect for several active participants Why are my prior year terms shown as 0% vested?

First year on ftw - vesting is incorrect

# Janice Herrin TRAIN THE TRAINER INITIATIVE

## TRAIN THE TRAINER

- Initiative to offer more training to a designated, in-house, Compliance Module Expert
	- **Ensure the expert is comfortable with basic** features to train other users
	- **Train the expert on the steps for typical** trouble shooting
	- **Train on Top Ten support issues**
	- **Offer suggestions on ftw features that your** company may not be using
	- **Recommend the trainer documents** procedures

## TRAIN THE TRAINER

- Note went out to master users July 26 asking for name(s) of designated trainer(s)
	- **Responses are coming in daily deadline is** August 19
- You may wish to contact your firm's master user and volunteer
- Planning 2-3 training webinars in September

#### Jane Nickalls

## TRANSACTIONS

## ACCOUNTS & SOURCES

- ALWAYS set up accounts & sources BEFORE adding or uploading transactions
- More information about setting up accounts and sources is available in the Help Center
- Plan Specifications=>Edit; expand first section
	- **Add asset custodian if using**
- Click on the 'Work with Sources/Inv Accounts' link

## SETTING UP ACCOUNTS & SOURCES

- When to use investment accounts
	- **Assets in different places**
	- **Doing earnings allocation**
	- **Plan has brokerage accounts**
	- **Using the loan module**

● Generally do not need to use investment accounts when assets are all with a vendor

 $\blacksquare$  If you do, Account ID = VENDOR

## INVESTMENT ACCOUNTS

#### Account ID

**Internal identifier – can be anything you** choose apart from when some assets are with a vendor – then VENDOR

#### Account Name

• This appears on reports & statements

#### • Account Type

- **E** 'Brokerage' means earnings can be allocated to individual participants, otherwise cash
- Only one account can be brokerage

### SETTING UP SOURCES

- If no sources are listed, click 'Add Default Sources'
	- **Use system generated sources whenever** possible
	- **Manually added sources do not accept** contributions
- Suppress sources not being used
- Add/check vesting schedule
- Enter earnings allocation method

## SETTING UP SOURCES

- 'Do with Selected' option select one or more sources and:
	- **Edit Account Information**
	- **Suppress or un-suppress**
	- Delete
- Use this to add investment accounts to sources if using
	- Or 'Add all Investments to all Sources' on Investment Accounts screen

## SETTING UP SOURCES

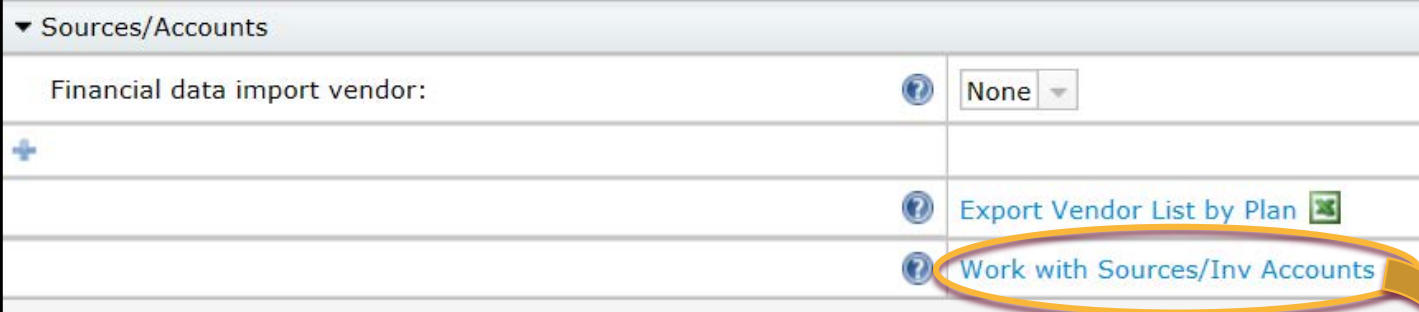

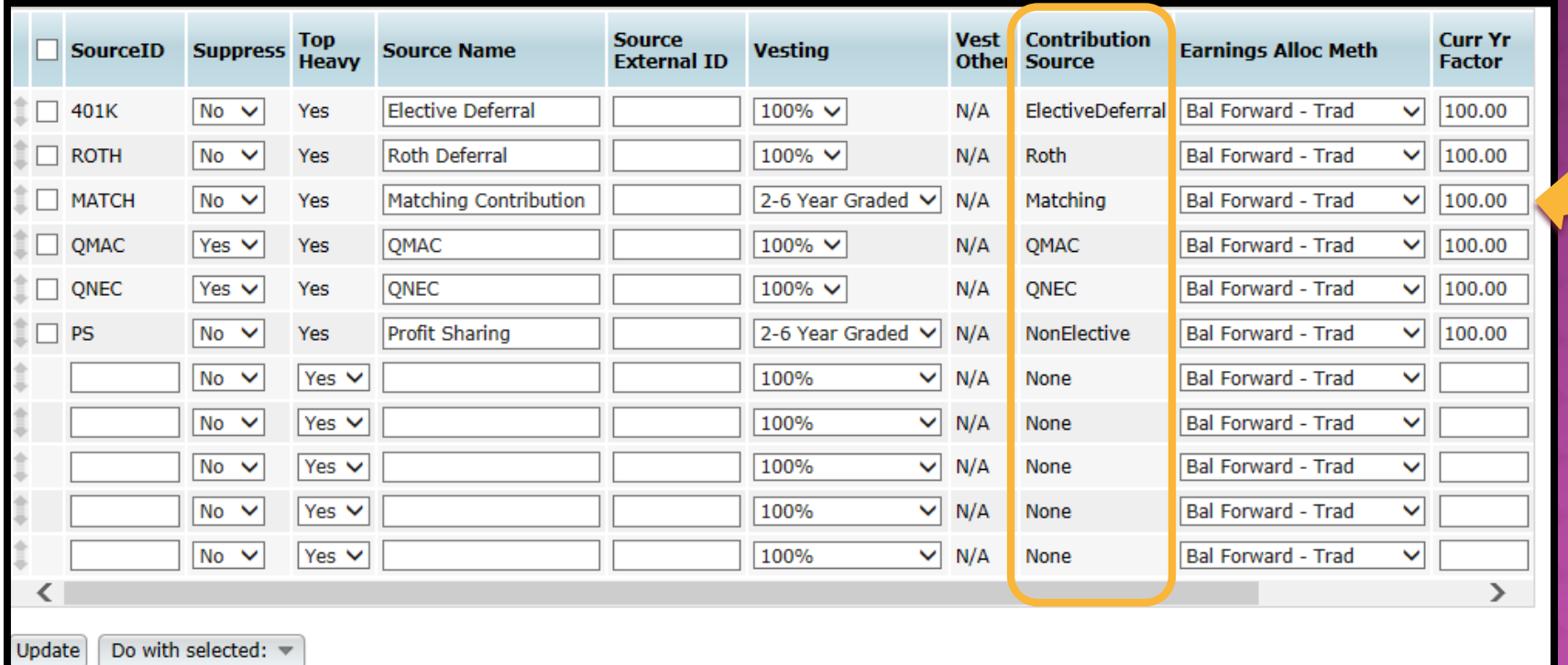

## SETTING UP ACCOUNTS

Use Investment Accounts to track Participant balances:

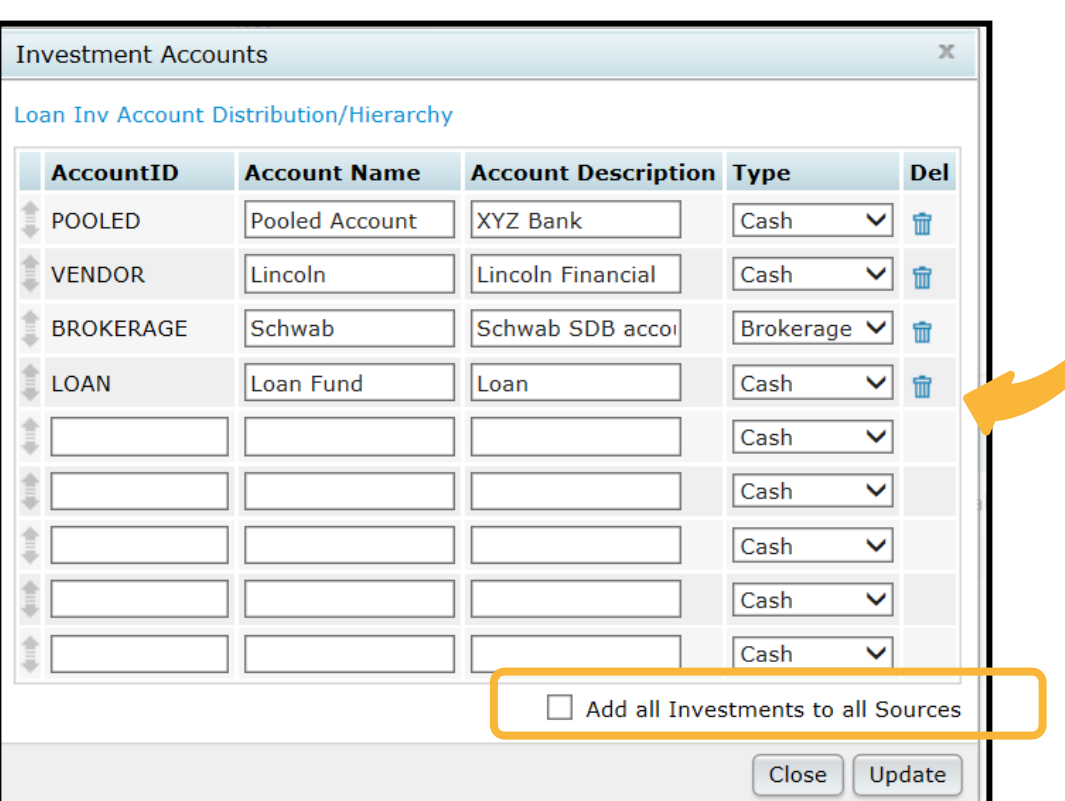

◉ Yes / ⓒ No **Work With Investment Accounts** 

- Add one or more investment accounts
- Account Name will display on reports
- Type is Cash or Brokerage

#### VENDOR UPLOADS - GENERAL RULES

- After you download the file from the vendor:
	- If it's a .CSV file then open and 'save as' to your hard drive
	- **Other file types should be saved without opening**

#### ● Before uploading the file to ftwilliam.com:

- Set up accounts & sources as you want them under Plan Specs/General Features
- Map vendor sources on the Transaction Menu **before** uploading the file
	- Usually first year only, unless you copy plan specs from the document when adding the new year end

#### VENDOR UPLOADS - GENERAL RULES

- There's a spreadsheet with more information about each vendor in the Help Center that we try to keep updated
	- In Help Center select **'Transactions'** , then 'V**endor files - file types & tips'**
	- **All vendors are slightly different**
- Your contact at the vendor is usually the best source of information on their procedures and files
- Please let us know if you have additional information on a vendor

### VENDOR UPLOADS - GENERAL RULES

- Most vendor's files have the plan ID in one of the columns in the file
	- Exception is Principal file name must be 12345\_XXX, where 12345 is plan ID and XXX can be anything
	- Several vendors require plan ID to be part of the file name
- Make sure the file suffix is correct for the file type

## VENDOR UPLOADS - ADDITIONAL NOTES

#### Hartford & Mass Mutual

- **MM purchased Hartford business in 2013 -**MM file format used for 2013 & 2014 files (RMAP)
- For 2015 and later files select Hartford-MFS as the vendor

#### Guardian & Met Life

- We have no information about what file to request, just that both are text files
- **Help please!**

## VENDOR UPLOADS - ADDITIONAL NOTES

#### AUL/One America

**Upload currently does not work - if anyone** has plans on this platform, please send us any information you have

#### Expert Plan

**- Apparently is now owned by Ascensus** 

#### UPLOADING TRANSACTIONS IN BATCH

- The following vendors have features to download a zip file containing multiple plan files and ftwilliam can upload the zip file:
	- John Hancock
	- **Lincoln Director Product**
	- **ING**
- Detailed instructions are in the user guide

### TIP OF THE MONTH

- Problem printing reports?
	- **If a report or the client package won't** open, or opens with no real data, the following may the problem:
		- **Error on the transaction menu screen**
		- Accounts & sources not set up correctly
		- o Problem with print style change print style under Tools/Settings=>Print Style=>Plan Level

## OPEN FORUM

- Hope to see you at our fifth customer conference – August 17–19 in Chicago!
- Next User Group meeting Tuesday, November 1, 2016
- Ideas for future agenda items?
- Questions, thoughts, suggestions.....
- Thank you for attending